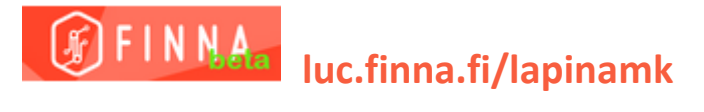

## **KIRJASTOKORTIN LIITTÄMINEN VERKKOTUNNUKSIIN**

**Lapin AMKin opiskelijat ja henkilökunta**

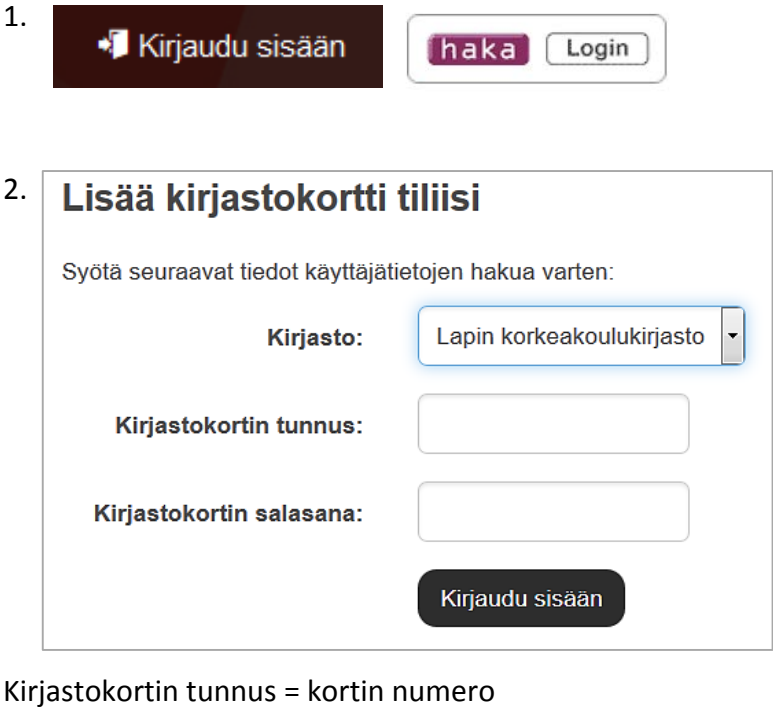

Salasana = oma sukunimi tai aiemmin tallentamasi PIN

3. Omat tiedot -välilehdeltä voit muuttaa asetuksia, esim.

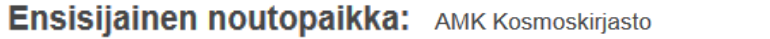

4. Jos käytät julkista tietokonetta, **kirjaudu lopuksi** ulos ja sulje selain.

 $\overline{\phantom{a}}$